Inventúru spotrebného materiálu realizuje používateľ k porovnaniu a zisteniu rozdielu počtu kusov spotrebného materiálu prijatého na sklad a počtu kusov vydaného spotrebného materiálu.

V časti *Customer Desk -> Sledovanie spotrebného materiálu -> Prijatie, vydanie, inventúra spotrebného materiálu -> kliknutím na tlačidlo "Inventúra"* prejdete na nové okno kde si vyplníte aktuálny stav na sklade po jeho prepočítaní a kliknete na tlačidlo *"uložiť"*

Výsledok inventúry si môžete ako manažér spotrebného materiálu pozrieť v reportoch. Prípadné rozdiely môžu vzniknúť tým že nebol zapísaný výdaj na lokalite alebo na lokalitu dorazilo menej kusov ako bolo poslaných z centrálneho skladu, alebo naopak a vtedy sa musí spraviť výdaj alebo vrátenie na centrálny sklad.

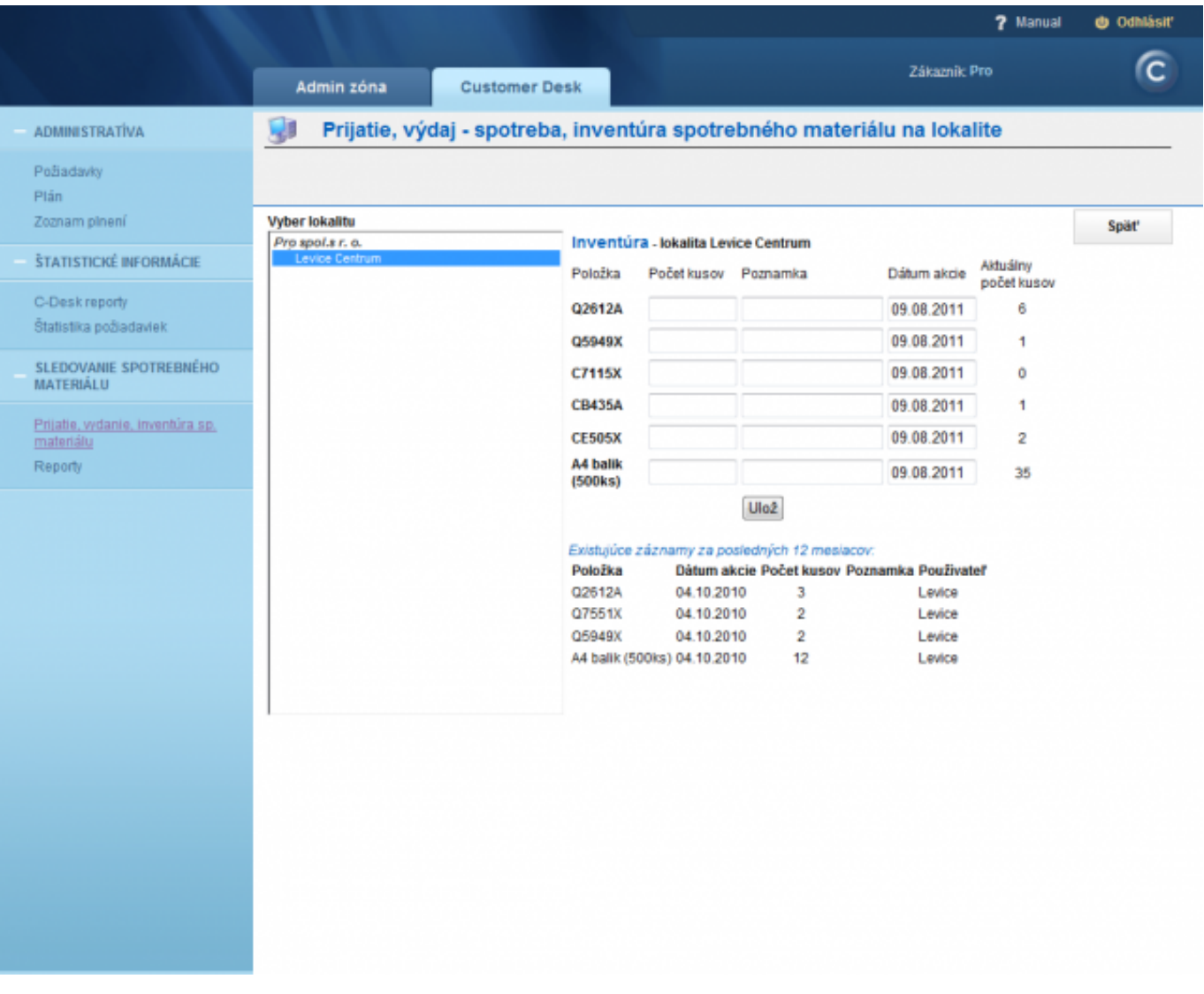

Image: Inventúra spotrebného materiálu Date: 03/29/2012Images:

'OMER MONITOR onitoring and management too

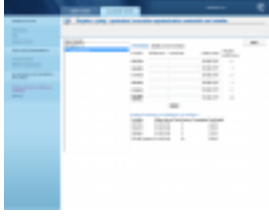

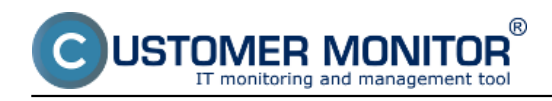

**Links** [1] https://customermonitor.co/sites/default/files/inventura.png